## **Inhaltsverzeichnis**

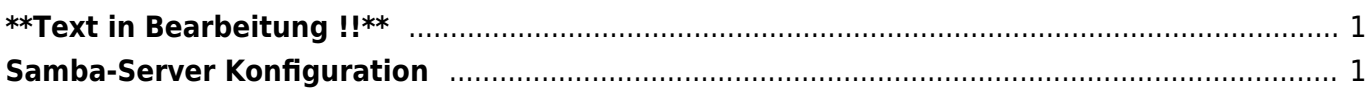

# <span id="page-2-0"></span>**\*\*Text in Bearbeitung !!\*\***

[https://www.techgrube.de/tutorials/homeserver-nas-mit-ubuntu-18-04-teil-4-dateifreigaben-im-heimne](https://www.techgrube.de/tutorials/homeserver-nas-mit-ubuntu-18-04-teil-4-dateifreigaben-im-heimnetz) [tz](https://www.techgrube.de/tutorials/homeserver-nas-mit-ubuntu-18-04-teil-4-dateifreigaben-im-heimnetz)

# <span id="page-2-1"></span>**Samba-Server Konfiguration**

Hier wird ein reales Konfigurationsbeispiel dokumentiert. Dabei wird auf eine detailierte Dokumentation verzichtet und beschränkt sich auf die jeweiligen Terminal-Befehle. Wo sinnvoll werden Querverweise zu weiteren Anleitungen eingefügt.

```
1. sudo -s
   # Root-System-Rechte erlangen. Root-Passwort notwendig.
2. apt-get update
   # Systemsoftware updaten.
3. apt-get upgrade
   # Systemsoftware auf den neusten Stand bringen.
4. apt-get install samba samba-common
   # Installation des Samba-Servers
 5. adduser --no-create-home --disabled-login --shell /bin/false heimnetz #
   Notiz(siehe 01)
6. adduser --no-create-home --disabled-login --shell /bin/false heimgast
 7. adduser Fritz
   # Ein Linux-User mit den Namen Fritz. Notiz(siehe 02)
8. smbpasswd -a heimnetz
   # Samba Passwörter einrichten.
9. smbpasswd -a heimgast
10. mkdir /mnt/storage/shares
   # Ordner für die Dateifreigabe einrichten...
11. cd /mnt/storage/shares
   # ...und in diesen Ordner wechseln.
12. mkdir audio video dokumente public private
   # Notiz(siehe 03)
13. chown -R heimnetz: /mnt/storage/shares
   #
```
### **01**

Es werden zwei User mit dem Namen **heimnetz** und **heimgast** eingerichtet. Für diese wird kein Home-Verzeichnis, kein Login und keine Terminal eingerichtet. Diese werden User werden später als Samba-User benutzt und soll somit keinen Zugriff auf Linux bekommen.

### **02**

Hier wird ein Linux-User mit den Namen Fritz eingerichtet.

### **03**

Es werden die Ordner **audio**, **video**, **dokumente**, **public** und **private** im Pfad **/mnt/storage/shares** erstellt. Der Befehl macht den Benutzer **heimnetz** auf Systemebene zum Besitzer der Ordner.

From: <https://jmz-elektronik.ch/dokuwiki/>- **Bücher & Dokumente** Permanent link: **<https://jmz-elektronik.ch/dokuwiki/doku.php?id=start:linux:ubuntu:samba:aktuellekonfiguration&rev=1552063473>** Last update: **2019/03/08 17:44**

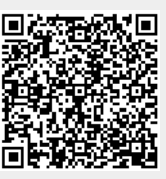